# <span id="page-0-0"></span>**Grafiken – Teil 1 LATEX-Kurs der Unix-AG**

Klemens Schmitt

12. Mai 2014

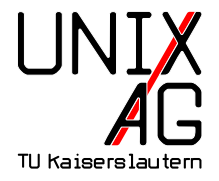

# **Übersicht**

#### **[Grafiken einbinden](#page-2-0)**

[Bilder einbinden](#page-3-0) [PDFs einbinden](#page-14-0) Die figure[-Umgebung](#page-17-0) [Vektorgrafiken für L](#page-18-0)ATEX erstellen

#### **Bilder in LA[TEX bearbeiten](#page-23-0)**

#### **Bilder in LA[TEXerstellen](#page-25-0)** Die picture[-Umgebung](#page-25-0)

#### **[Verschiedene Grafikpakete](#page-29-0)**

[Schach](#page-29-0) [Sudoku](#page-36-0) [Barcodes](#page-37-0)

# <span id="page-2-0"></span>**Grafiken in LATEX-Dokumenten**

Wie werden Grafiken in LAT<sub>F</sub>X-Dokumente eingebunden?

- **1.** Grafiken als externe Datei einbinden
	- $\rightarrow$  includegraphics-Befehl

**2.** Grafiken in LAT<sub>E</sub>X "programmieren" picture einfachste Grafiken PSTricks geht nicht mit pdflatex TikZ TikZ ist kein Zeichenprogramm mehr im Vortrag Grafik 2

#### <span id="page-3-0"></span>**Externe Grafiken einbinden:** includegraphics

- $\triangleright$  Bindet externe Grafiken in LAT<sub>E</sub>X-Dokumente ein
- $\triangleright$  Wird im Paket graphics bzw. graphicx definiert
- includegraphics ersetzt veraltete Pakete (psfig, epsfig)
- **Mögliche Bildformate hängen vom Compiler ab LATEX** + dvips Encapsulated-PostScript (.EPS) **pdfLATEX** Portable Network Graphics (.PNG), Joint Photographic Experts Group (.jpg), Tagged Image File Format (.TIF) und Portable Document Format (.PDF)

Grafiken werden nicht von TEX-System interpretiert, sondern direkt in Zieldokument eingebettet

 $\blacktriangleright$  Andere Grafikformate müssen erst konvertiert werden

\ includegraphics [ option = wert , option = wert ]{ dateiname }

- $\blacktriangleright$  dateiname braucht keine Endung
- **Mögliche Optionen** 
	- **width, height** Höhe und Breite des Bildes. Maße in Einheiten (z. B. 4cm) oder als Bruchteil einer LATEX-Länge (z. B. .5\linewidth). Wird nur Höhe oder nur Breite angegeben, wird unter Beibehaltung des Seitenverhältnisses skaliert
		- **angle** Rotation des Bildes in Grad von 0. . . 360 **scale** Skaliert das Bild, wenn das Bild intern seine Größe kennt

#### \includegraphics [width=1cm] {foto}

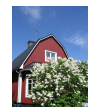

#### \includegraphics [width=4 cm] { foto }

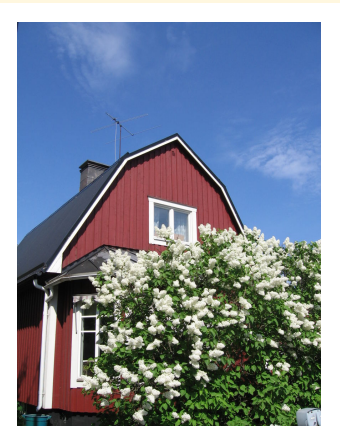

\ includegraphics [ height =5 cm , angle =15]{ foto }

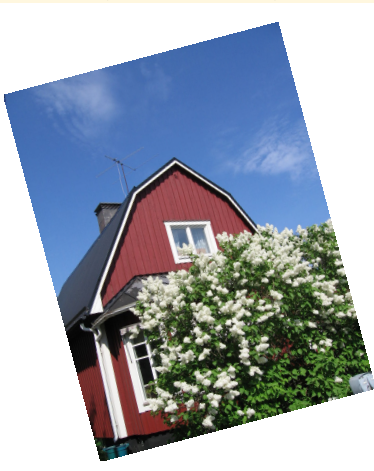

#### \ includegraphics [ width =.3\ linewidth ]{ foto }

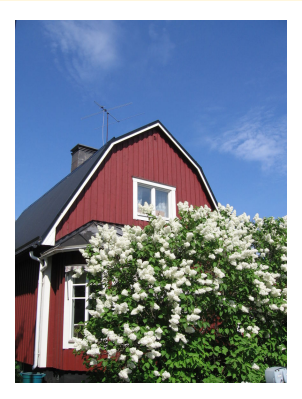

\includegraphics { foto }

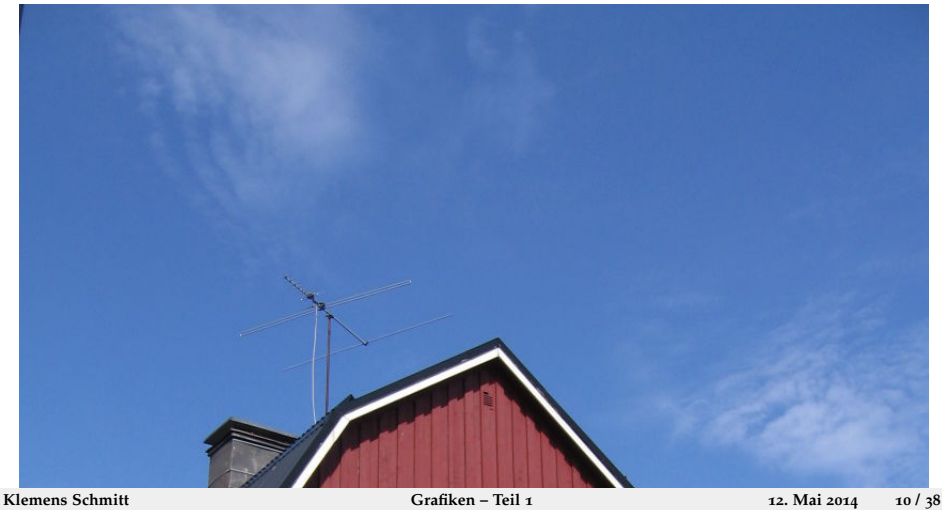

#### \includegraphics [scale=.25] { foto }

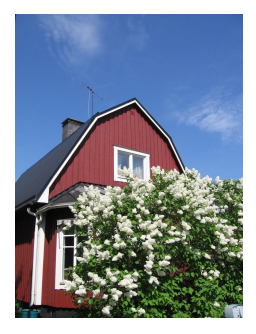

# **Mehrere Grafiken anordnen**

```
\begin {minipage}[c] {.31\textwidth}
  \ begin { center }
    \ includegraphics [ scale =.15]{ foto }\ hspace {1.5 pt } %
    \int \frac{\frac{1}{\sqrt{5}}}{\frac{1}{\sqrt{5}}}\includegraphics [scale=.25] { foto }
  \end{ center }
\ end{ minipage }
\begin{minipage}[c]{.31\textwidth}
  \ begin { center }
    \int \frac{\arctan x}{\arctan x} [scale = . 25] { foto }
    \includegraphics [scale = . 20] { foto }
  \end{ center }
\ end{ minipage }
```
#### **Mehrere Grafiken anordnen**

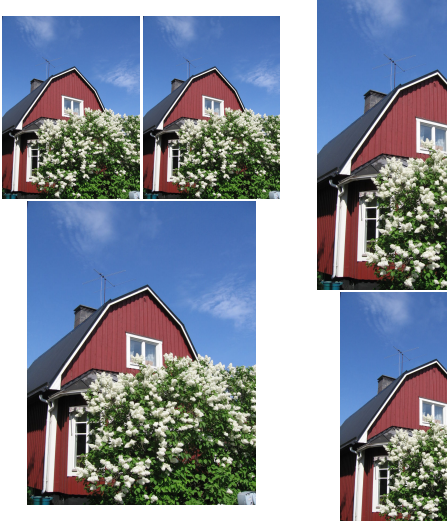

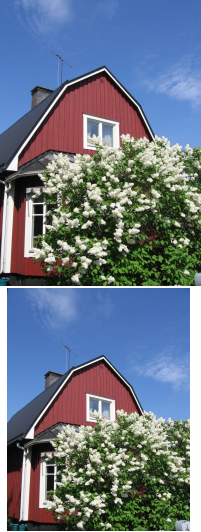

### **Dateinamen mit Punkt**

► Enthält der Dateinamen einen Punkt, so wird nicht gesucht:

\includegraphics {q.x}

- $\blacktriangleright$  Akzeptiert nur die Datei q.x
- $\triangleright$  Eine Datei mit Namen q.x.png wird nicht gefunden!
- ▶ Abhilfe schafft ein eigenes Kommando:

```
\newcommand {\DOT}{.}
\in \{ q \cdot x \}
```
 $\triangleright$  Damit enthält der Dateinamen keinen Punkt mehr, und die richtige Datei (q.x.png oder q.x.pdf) wird wieder gefunden

# <span id="page-14-0"></span>**Mehrseitige PDFs**

- $\rightarrow$  includegraphics kann stets nur eine Seite einbinden
- $\blacktriangleright$  Auswahl mittels Parameter page

\ includegraphics [ page =14]{ datei }

- $\blacktriangleright$  Tip: Nicht die Datei einbinden, die gerade angelegt wird
- $\triangleright$  Noch ein Tip: page funktioniert nicht bei Postscript-Dateien

#### **Mehrseitige PDFs**

 $\blacktriangleright$  includegraphics kann stets nur eine Seite einbinden

**Mehrseitige PDFs**

▶ Auswahl mittels Parameter page

\includegraphics [page=12] {datei}

- $\blacktriangleright$  Tip: Nicht die Datei einbinden, die gerade angelegt wird
- $\triangleright$  Noch ein Tip: page funktioniert nicht bei Postscript-Dateien

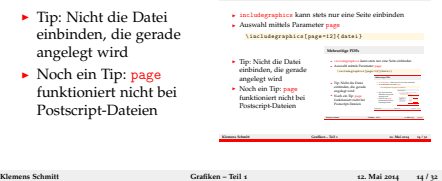

# **Mehrseitige PDFs einbinden**

► Aus dem Paket pdfpages stammt der Befehl includepdf, mit dem auch mehrere Seiten eingebunden werden können:

```
\ usepackage { pdfpages }
\includepdf [parameter] {dingsda.pdf }
```
- $\blacktriangleright$  Eine Fülle von Parametern:
	- $\triangleright$  scale=0.5 skaliert das Bild
	- nup= $2x4$  ordnet die Seiten in 2 Spalten zu 4 Zeilen an
	- ► column füllt die Spalten zuerst
	- ► delta=3mm 7mm erzeugt Zwischenräume
	- landscape Querformat (vertauscht Spalten und Zeilen)
	- $\rightarrow$  pages= $\{3-4, 6-, 5, -2\}$  Seitenauswahl
	- $\triangleright$  trim=1mm 2mm 3mm 4mm Zuschneiden
	- $\triangleright$  clip wirklich Abschneiden

# **Mehrseitige PDFs Beispiel**

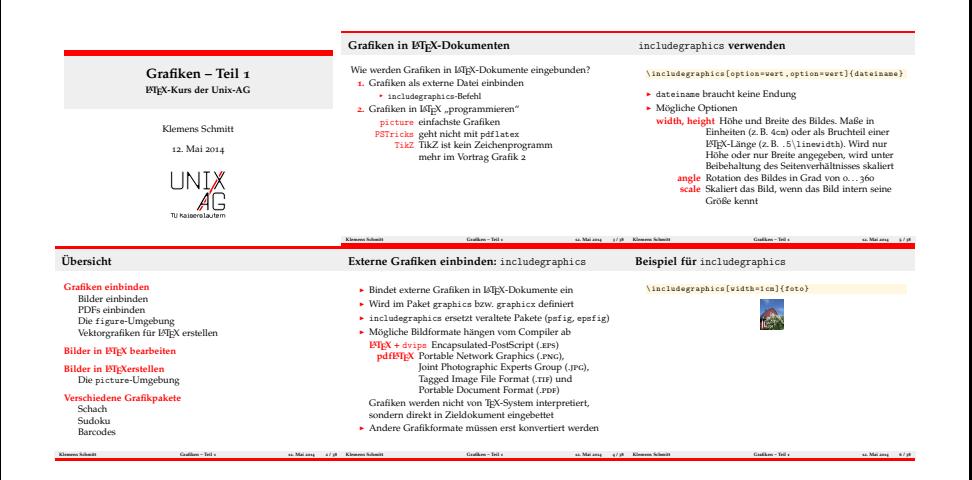

# <span id="page-17-0"></span>**Die** figure**-Umgebung**

```
\begin{bmatrix} \begin{bmatrix} \end{bmatrix} \end{bmatrix}\ centering
  \includegraphics [width=1cm] {foto}
  \ caption { Eine Beispielabbildung }
  \ label { fig : foto }
\ end{ figure }
```
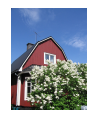

#### **Abbildung:** Eine Beispielabbildung

**• Mehr nächste Woche: Vortrag über Tabellen und Abbildungen**

#### <span id="page-18-0"></span>**Vektorgrafiken**

- ▶ **LATEX** + dvips Encapsulated-PostScript (.EPS)
- ▶ **pdfl<sup>A</sup>TEX<sup>2</sup>** Portable Document Format (.PDF)
- <sup>I</sup> Grafiken werden erstellt mit **inkscape**, **xfig**, **dia**, . . .

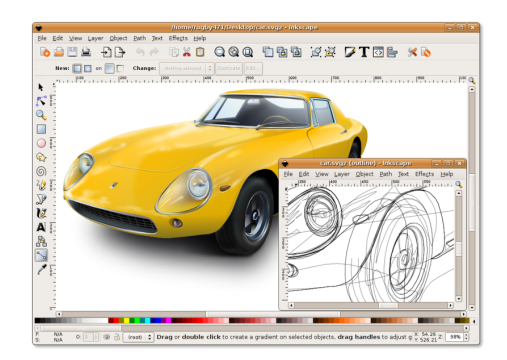

# **Anpassungen in Grafiken**

- $\triangleright$  Professionelle Textsetzer achten auf einheitliche Schriften
- $\blacktriangleright$  ... Auch in Grafiken
- **Ersetzung der Schriftart durch die des Dokuments**
- $\triangleright$  Korrekter Formelsatz
- <sup>I</sup> Ümläütë und Sonderzeichen

#### **PDF+LATEX mit Inkscape**

 $\triangleright$  Bild mit Inkscape erstellen, LATEX-Quelltext möglich

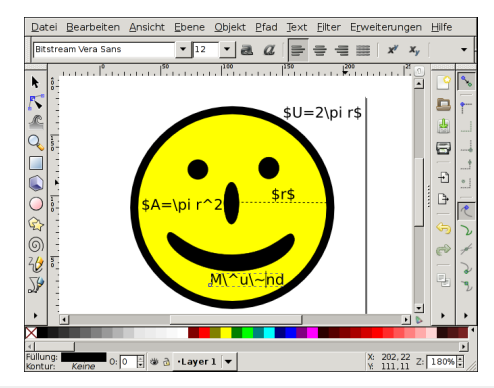

## **PDF+LATEX mit Inkscape**

- $\triangleright$  Bild mit Inkscape erstellen, LATEX-Quelltext möglich
- $\triangleright$  Grafikepxort aus Inkscape mit LAT<sub>E</sub>X-Textersetzung

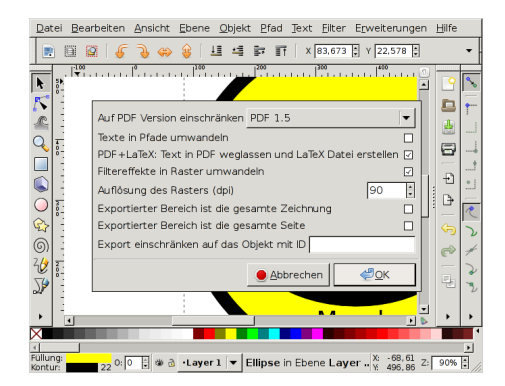

# **PDF+LATEX mit Inkscape**

- $\triangleright$  Bild mit Inkscape erstellen, LATEX-Quelltext möglich
- $\triangleright$  Grafikepxort aus Inkscape mit LAT<sub>E</sub>X-Textersetzung
- ► Erstellt ein PDF-Bild ohne Text und eine TFX-Datei für den Text
- $\blacktriangleright$  Einbinden mit \input{bild.pdf\_tex}

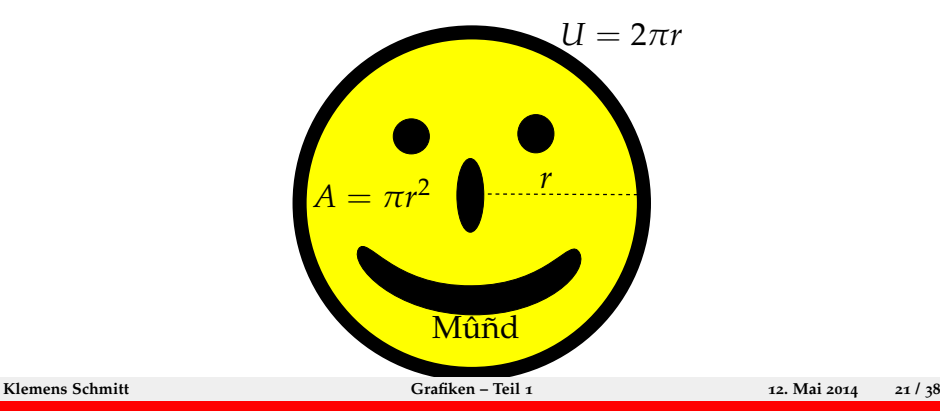

#### <span id="page-23-0"></span>**Das** overpic**-Paket**

 $\blacktriangleright$  (Pixel)grafik einbinden und mit LATEX drüberschreiben

```
\ begin { overpic }
  { smiley }
  \put (25,40) {\LaTeX}
\ end{ overpic }
```
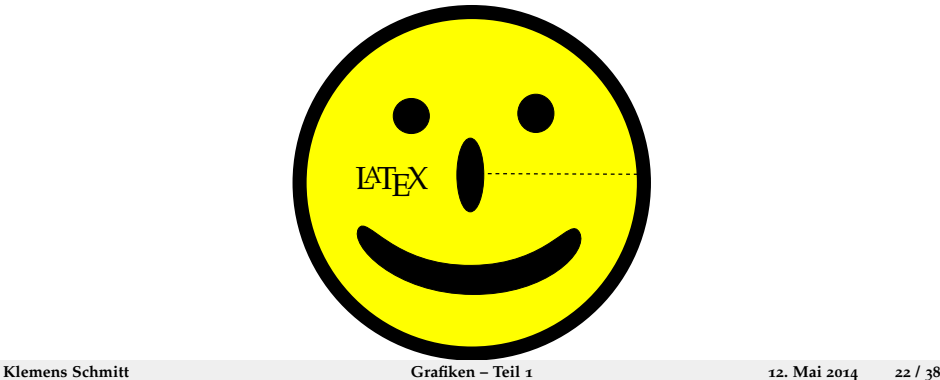

#### **Das** overpic**-Paket**

 $\blacktriangleright$  grid als Orientiernugshilfe

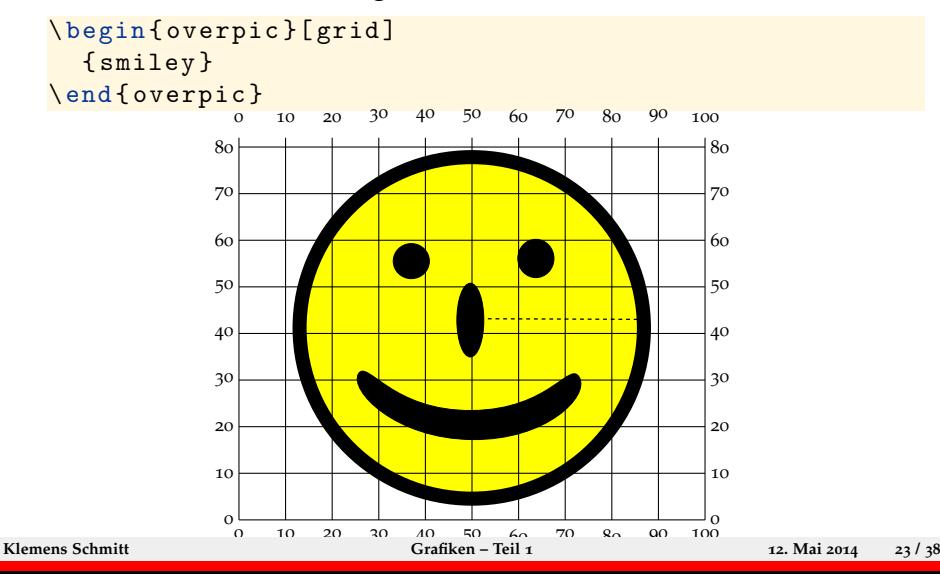

- <span id="page-25-0"></span> $\blacktriangleright$  Für einfache Grafiken
- $\blacktriangleright$  Linien, Pfeile, Kreise ...
- $\rightarrow$  \unitlength1cm skaliert das Bild

```
\ begin { picture }( Breite , H ö he ) (x - offset ,y - offset )
   ...
\ end{ picture }
```
- $\rightarrow$  \put(*x*,*y*){Objekt}+ platziert ein Objekt bei (*x*,*y*)
- <sup>I</sup> \multiput(*x*,*y*)(∆*x*, ∆*y*){*n*}{Objekt } platziert *n* Objekte mit dem Abstand (∆*x*, ∆*y*)

#### **Objekte**

- <sup>I</sup> \makebox(∆*x*, ∆*y*){Text } Box ohne Rahmen Text
- <sup>I</sup> \framebox(∆*x*, ∆*y*){Text } Box mit Rahmen Text
- $\rightarrow \dagger$ \dashbox{*l*}(∆*x*, ∆*y*){*Text*} gestrichelter Rahmen Text}
- $\blacktriangleright$  \line(*m*, *n*){*x*-Länge} Linie mit Steigung  $\frac{n}{m}$  /
- $\blacktriangleright$  \vector(*m*, *n*){*x*-*Länge*} Pfeil mit Steigung  $\frac{n}{m}$  /
- $\blacktriangleright$  \circle{Durchmesser } Kreis  $\bigcirc$
- $\rightarrow$  \circle\*{Durchmesser} gefüllter Kreis  $\bullet$

```
\begin{subarray}{l} (8,8) (-4,-4) \end{subarray}\put (-3,1) {\rnamebox(2,1) {Mein.tex} }\put (-3, -2) {\dash box {.2}(2,1) {\text{Mein.jpg}} }\put (-1,1) {\vector (1, -1) {\f5}}\put (-1, -1) {\vector (1,1) {\f5}}\put (0,0) {\circle{1.1}}\put (-1, -.5) {\mathbb N} (2, 1) {\mathbb N} }\put (0.7,0) {\vector (1,0) {1.1}}
  \put (2, -.5) {\frac{1}{Mean}}\ end{ picture }
```
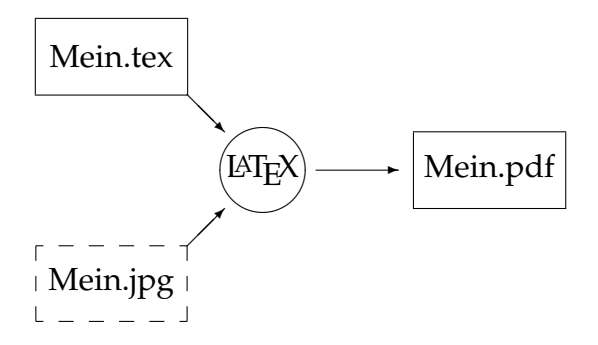

<span id="page-29-0"></span>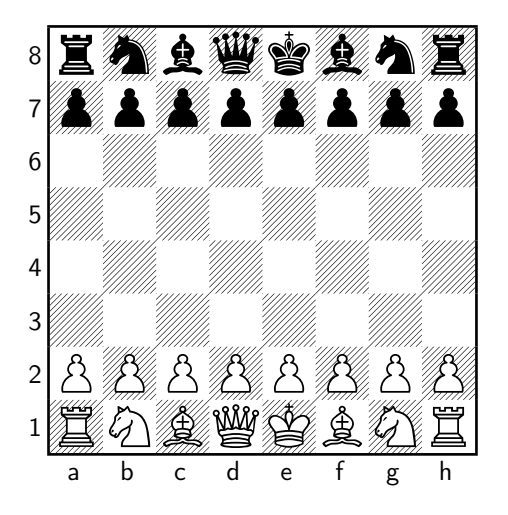

\ usepackage { skak }

- ...
- \ newgame
- \[\ showboard \]

**1 f3**

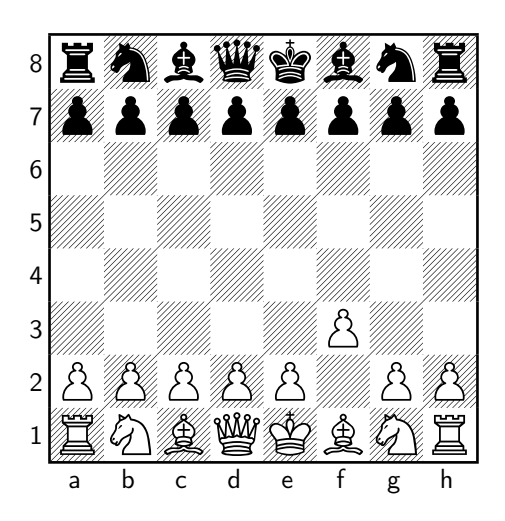

\ usepackage { skak } ... \ newgame ... \mainline {1.f3} \[\ showboard \]

**1. . . e5**

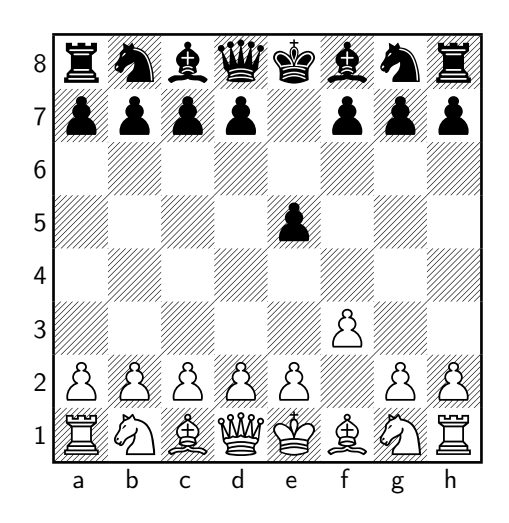

\ usepackage { skak } ... \ newgame ... \mainline {1.f3} ... \mainline {1...e5} \[\ showboard \]

**2 g4**

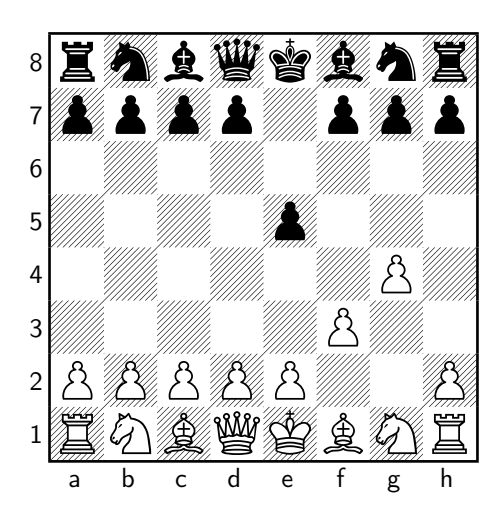

\ usepackage { skak } ... \ newgame ... \ mainline {1. f 3} ... \mainline {1...e5} ...  $\n\times$  4} \[\ showboard \]

**2. . . Qh4**

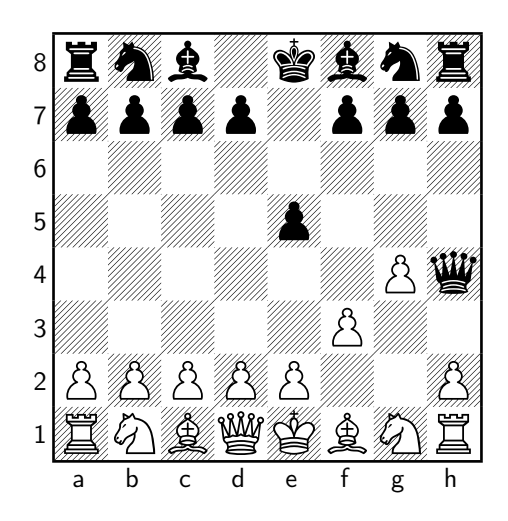

\ usepackage { skak } ... \ newgame ... \ mainline {1. f 3} ... \mainline {1... e 5} ...  $\n\times$  4} ...  $\{\$ {2... Qh4\} \[\ showboard \]

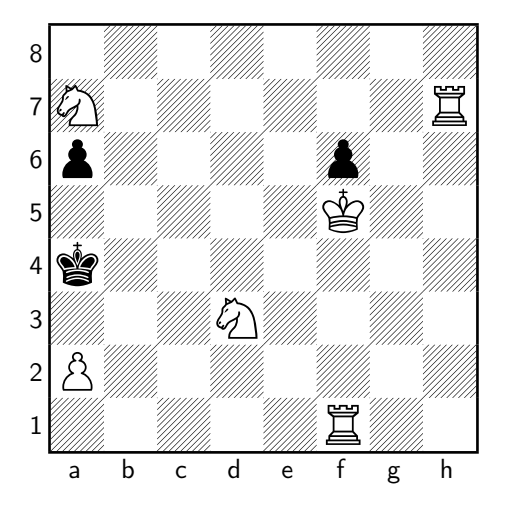

```
\ usepackage { skak }
\ styleA
\ newskaklanguage {
  german }{ KDTLSB }
\ skaklanguage [
  german ]
...
\fenboard{8/N6R/p4p
  2/5 K 2/ k 7/3 N 4/ P 7/5 R
  2 w - - 0 1\[\ showboard \]
```
**1. Ra1, a5 2. Rh4, Ka3 3. Nb5**

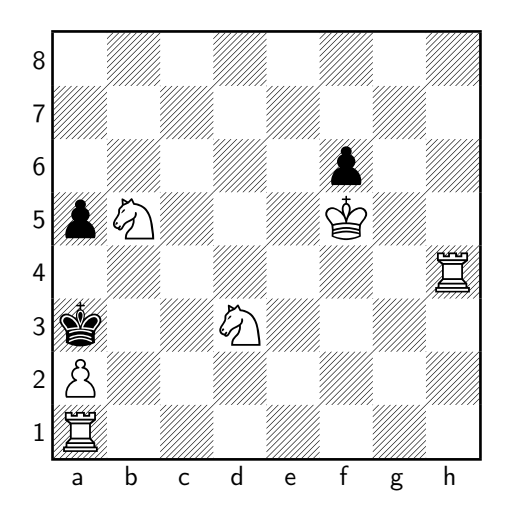

```
\ usepackage { skak }
\ styleA
\ newskaklanguage {
  german }{ KDTLSB }
\ skaklanguage [
  german ]
...
\left\{ \frac{8}{\sqrt{6R}} \right\}2/5 K 2/ k 7/3 N 4/ P 7/5 R
  2 w - - 0 1...
\mainline {1. Ta1 Ka3
   2. Th4 a 5 3. Sb 5\[\ showboard \]
```
# <span id="page-36-0"></span>**sudoku.sty - Sudoku mit LATEX**

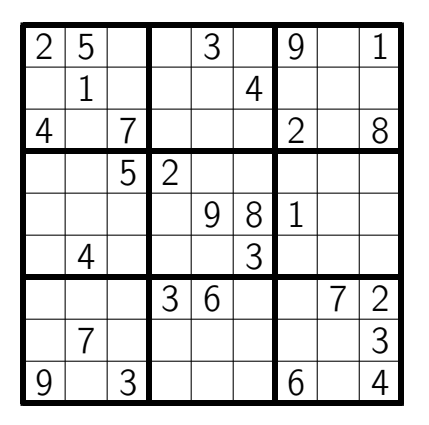

\ usepackage { sudoku } ... \ begin { sudoku - block } |2|5| | |3| |9| |1|. | |1| | | |4| | | |. |4| |7| | | |2| |8|. | | |5|2| | | | | |. | | | | |9|8|1| | |. | |4| | | |3| | | |. | | | |3|6| | |7|2|.  $|$  |  $|$ 3|. |9| |3| | | |6| |4|. \end{ sudoku - block }

#### <span id="page-37-0"></span>**Barcodes**

- $\blacktriangleright$  Paket pst-barcodes
- ▶ Für pdfLATEX außerdem auto-pst-pdf
- ▶ \psbarcode{Text}{Optionen}{Typ}
- **Erzeugt Prüfsummen automatisch**

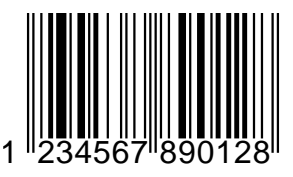

```
\ usepackage { pst - barcode }
\ usepackage { auto - pst - pdf }
...
\ begin { pspicture }(5 cm ,3 cm )
  \ psbarcode {123456789012}{ includetext }{ ean 13}
\ end{ pspicture }
```
**Barcodes**

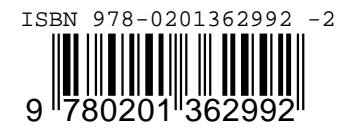

 $\n\$ psbarcode {978-0201362992}{ includetext height = .4} { isbn }

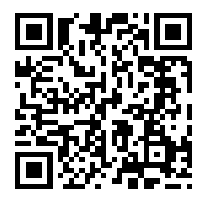

\ psbarcode { http :// www . unix - ag . uni - kl . de }{ eclevel = H } { qrcode }

**Klemens Schmitt [Grafiken – Teil](#page-0-0) 1 12. Mai 2014 37 / 38**

#### Vielen Dank für die Aufmerksamkeit!

#### Danke Klaus Denker, Steffen Wolf und Thomas Fischer für die ursprünglichen Folien.

**graphics/x** <http://ctan.org/pkg/graphics>

- **pdfpages** <http://ctan.org/pdfpages>
- **Inkscape** <http://www.inkscape.org/>
- **Overpic** <http://www.ctan.org/pkg/overpic>

**Picture** <http://ctan.org/pkg/picture>

**Skak** <http://ctan.org/pkg/skak>

**Sudoku** <http://ctan.org/pkg/sudoku>

**Auto-PST-PDF** <http://ctan.org/pkg/auto-pst-pdf>

**PST-Barcode** <http://ctan.org/pkg/pst-barcode>